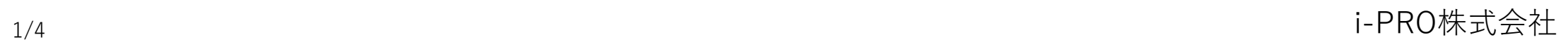

2022年10月

本書では、i-PRO株式会社製ネットワークカメラのステータス情報をお知らせいたします。

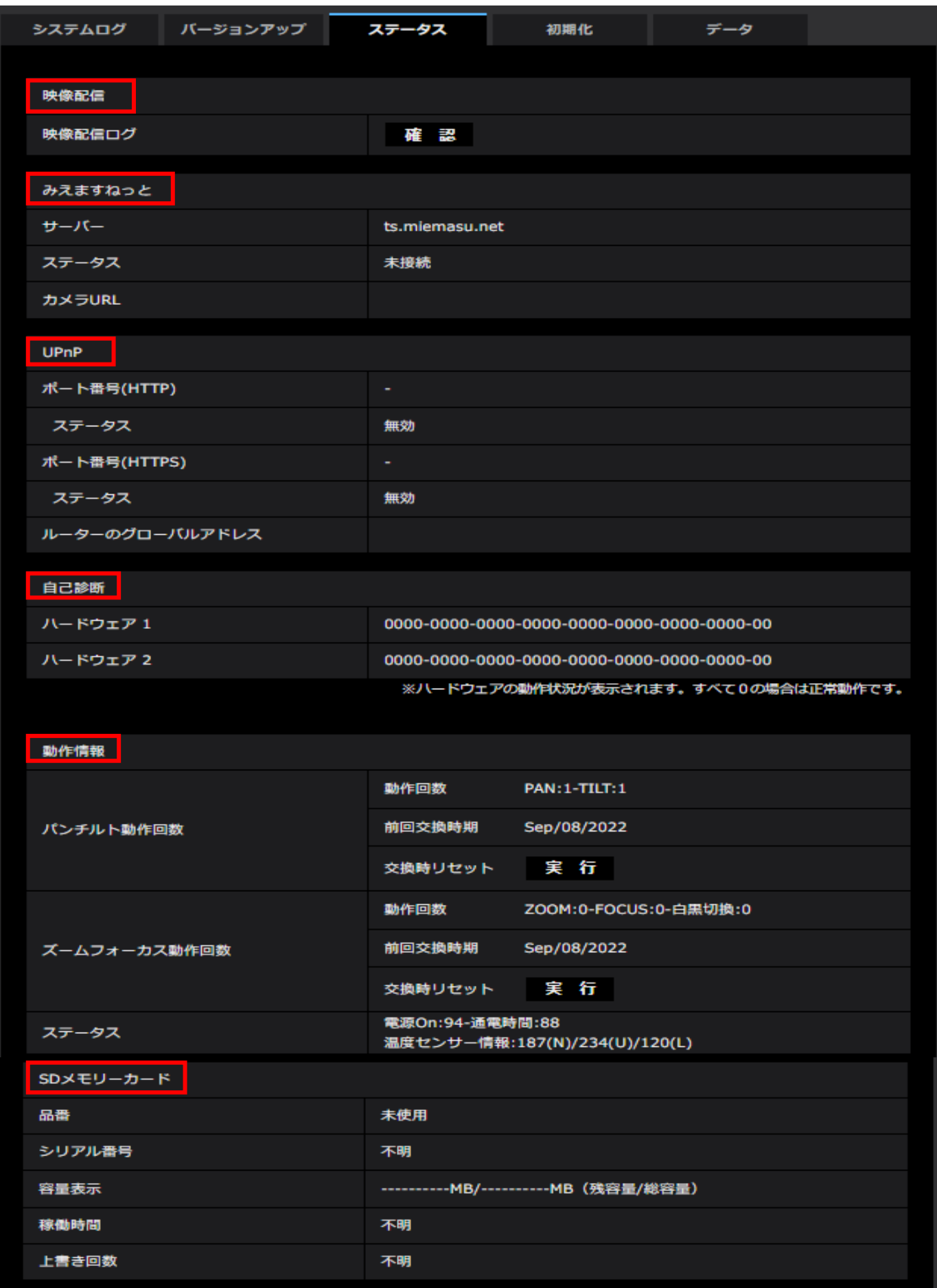

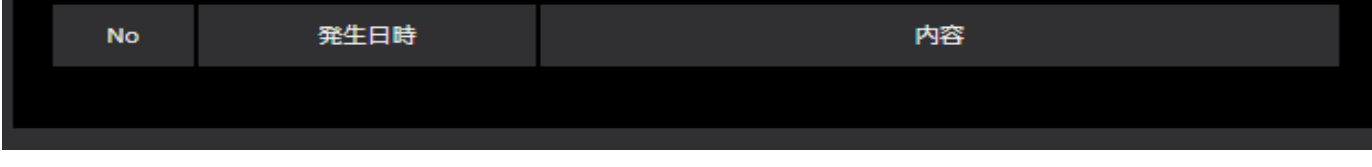

**[1.映像配信](#page-1-0)**

**[2.みえますねっと](#page-1-1)**

**[3.UPnP](#page-2-0)**

**[4.自己診断](#page-3-0)**

**[5.動作情報\(機種によって表示されない場合があります\)](#page-3-1)**

**[6.SDメモリーカード](#page-3-2)**

# **ステータスの項目説明**

### <span id="page-1-0"></span>◆映像配信 (機種、バージョンによって表示されない場合があります。)

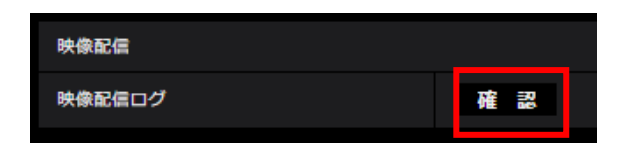

「確認」ボタンをクリックすると、別のウインドウに映像配信ログが表示されます。 [SDメモリーカード]タブで「SDメモリーカード」を「使用する」に設定し、SDメモリーカードが本機に 挿入されている場合は、SDメモリーカード内に最大 4000 件の映像配信ログを保存できます。 SDメモリーカードが挿入されていない、または、「SDメモリーカード」を「使用しない」に設定 した場合は、本機の内部メモリーに最大 200 件まで映像配信ログを保存できます。 保存できる映像配信ログの最大数を超えた場合は、古いログから上書きされます。 映像配信ログは 100 件ずつ表示され、カメラの電源を切ってもログは保持されます。

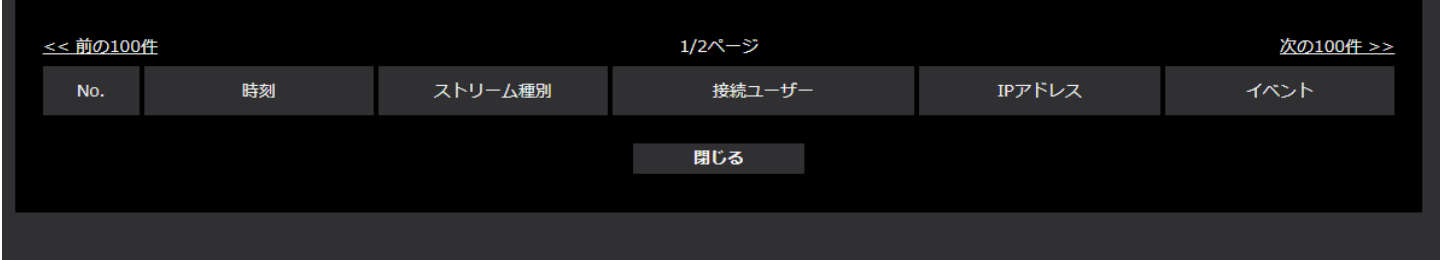

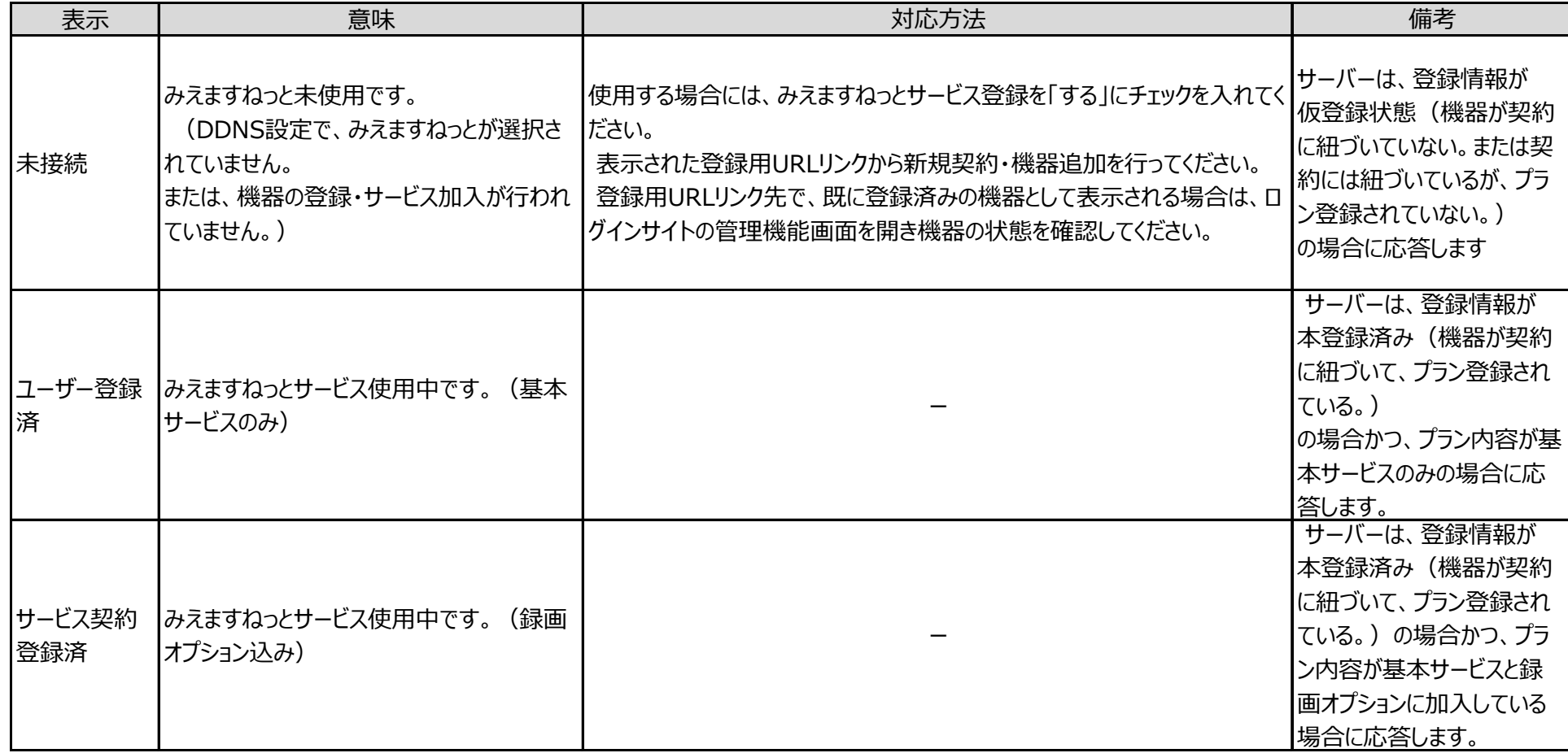

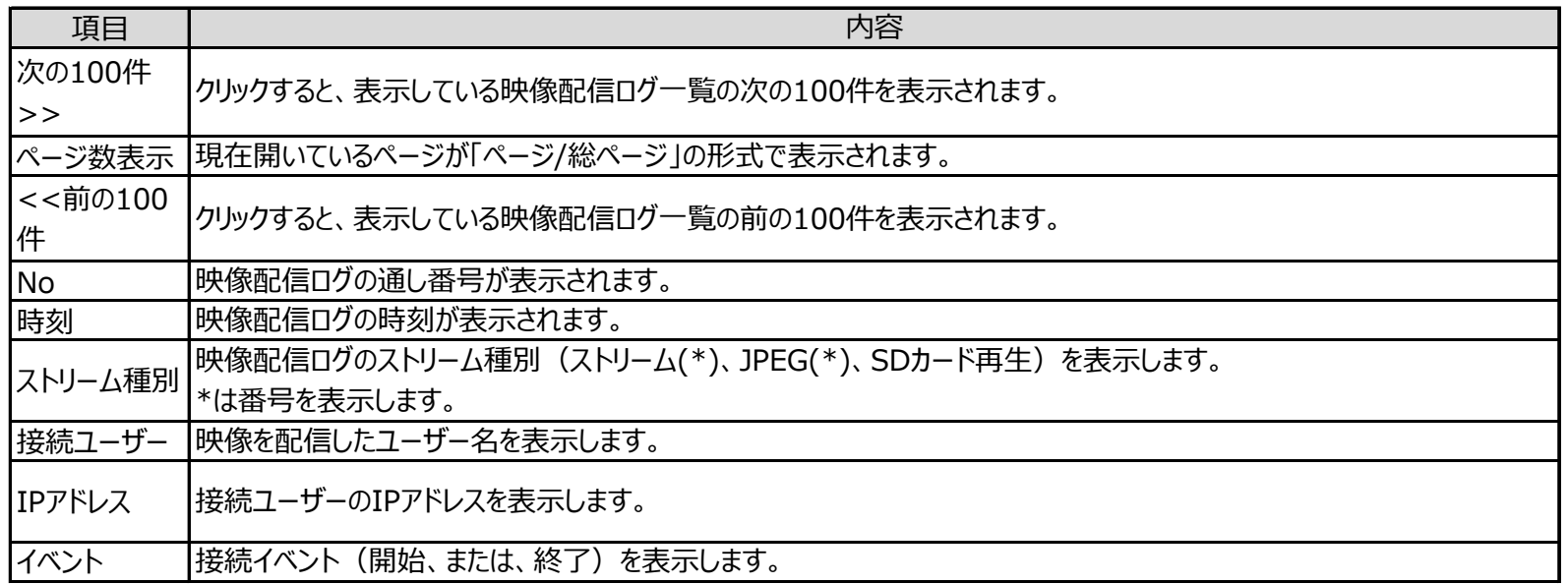

### <span id="page-1-1"></span>◆みえますねっと、(みえますねっと設定時のみに表示されます。)

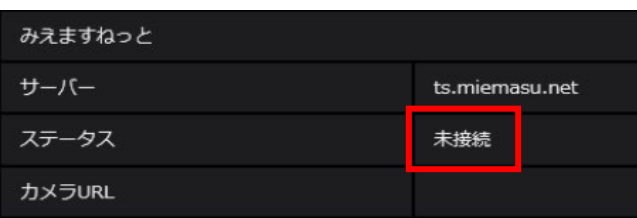

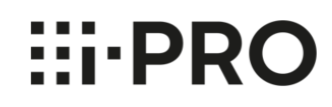

### <span id="page-2-0"></span>◆UPnP (UPnP機能を利用してカメラをインターネットに公開を実施している状況が表示されます。)

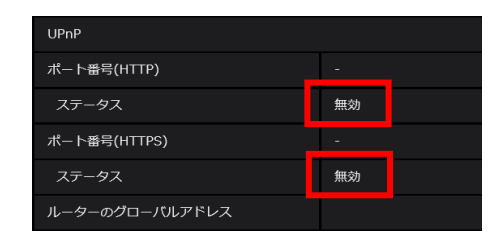

## 3/4 i-PRO株式会社

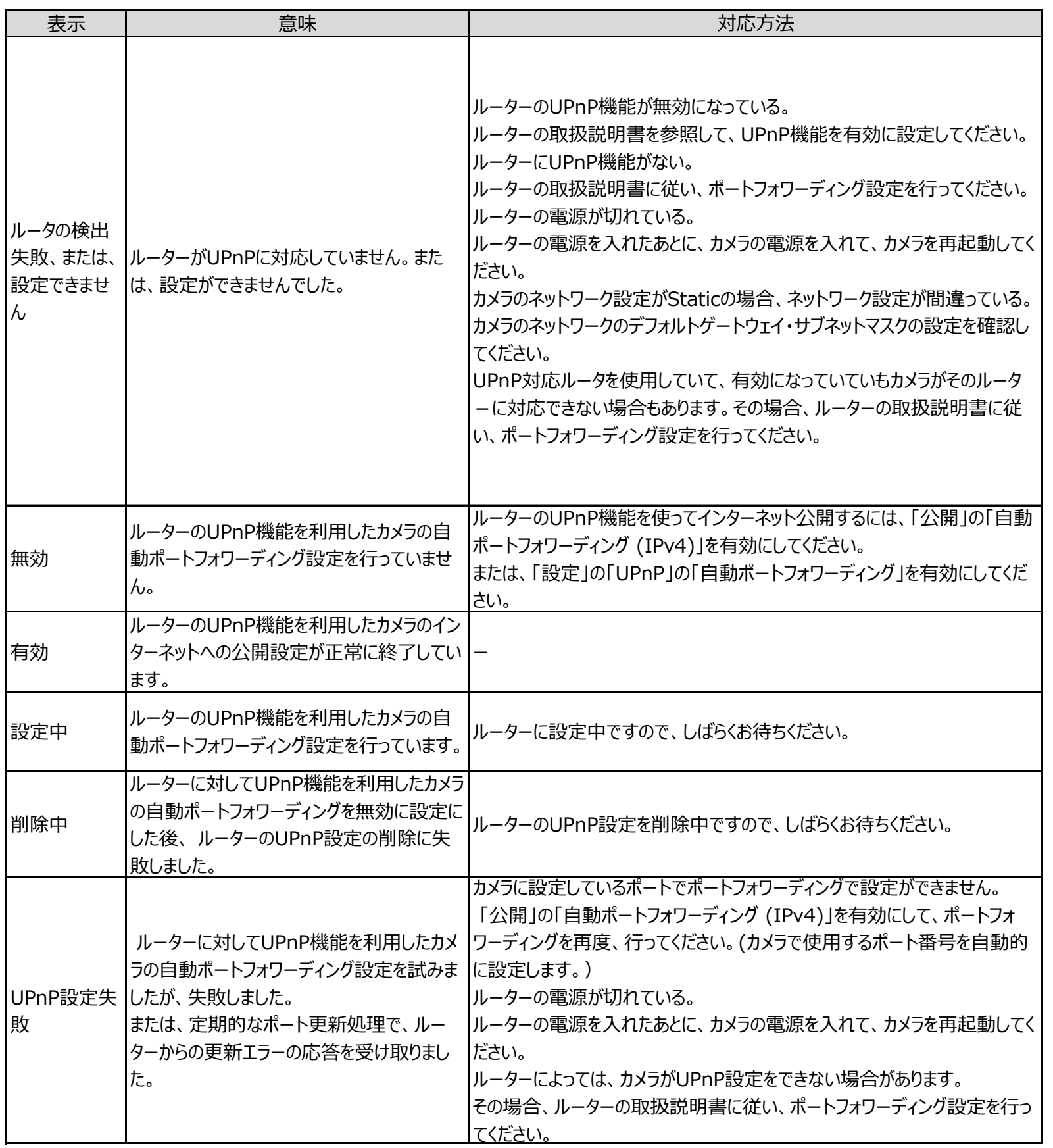

### <span id="page-3-0"></span>◆自己診断(ハードウェアの動作状況が表示されます。全て0の場合は正常動作です。)

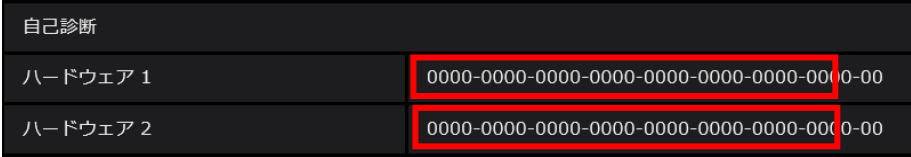

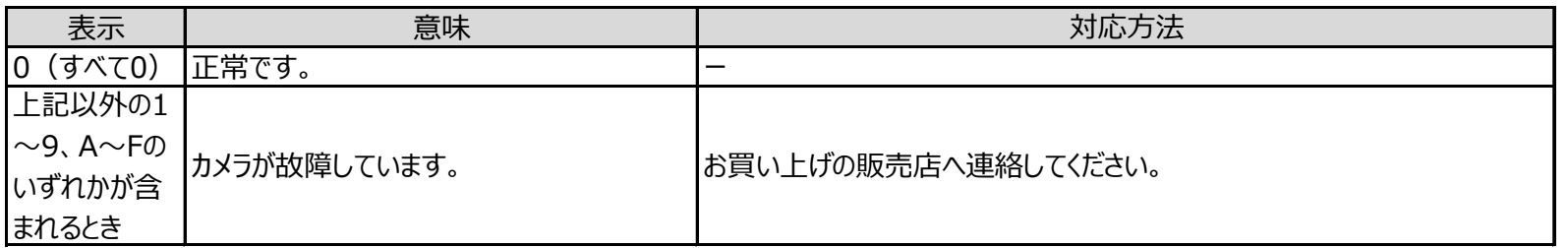

### <span id="page-3-1"></span>◆動作情報(機種によって表示されない場合があります)

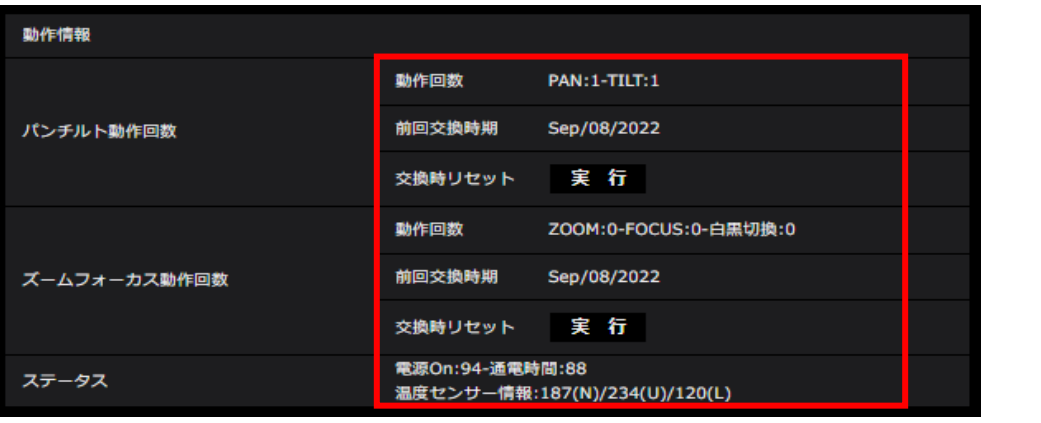

#### **お知らせ**

カメラには、レンズ部、PANモーター、TILTモーター、スリップリング、TILT用フラットケーブルなどの消耗品が含まれています。 寿命時間を目安に交換してください。なお、寿命時間は、使用機種、使用環境、使用条件により変わります。 部品の寿命時間は取扱説明書を参照ください。

<span id="page-3-2"></span>**◆SDメモリーカード(機種によって一部表示されない項目がある場合があります。)** 

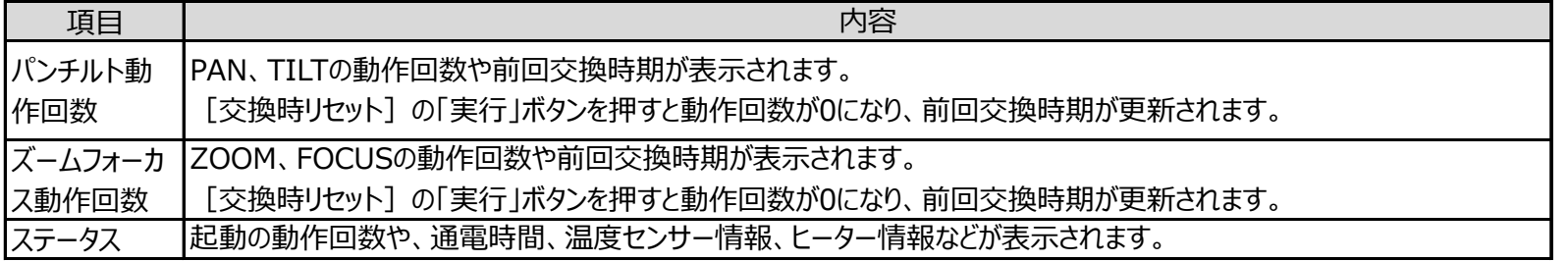

[パスワードロック]を利用し、SDカードのパスワードが一致しない場合は、上記の情報は表示されません。

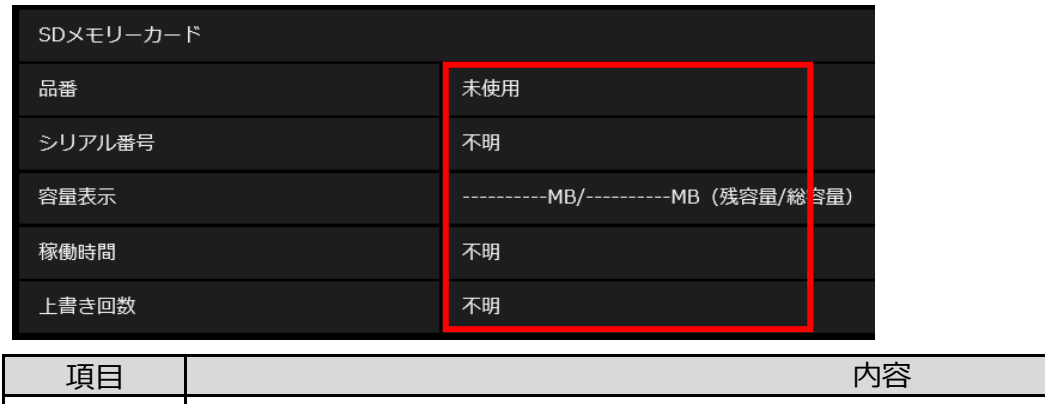

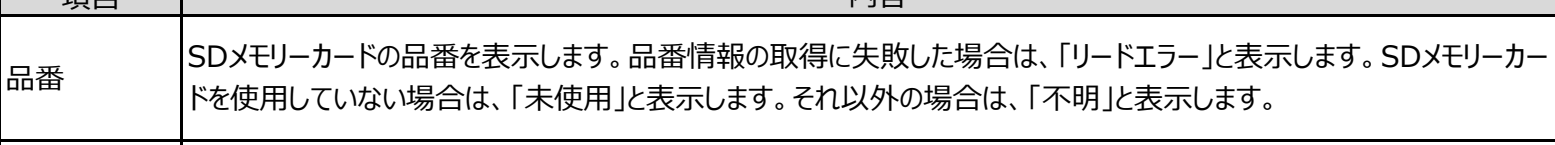

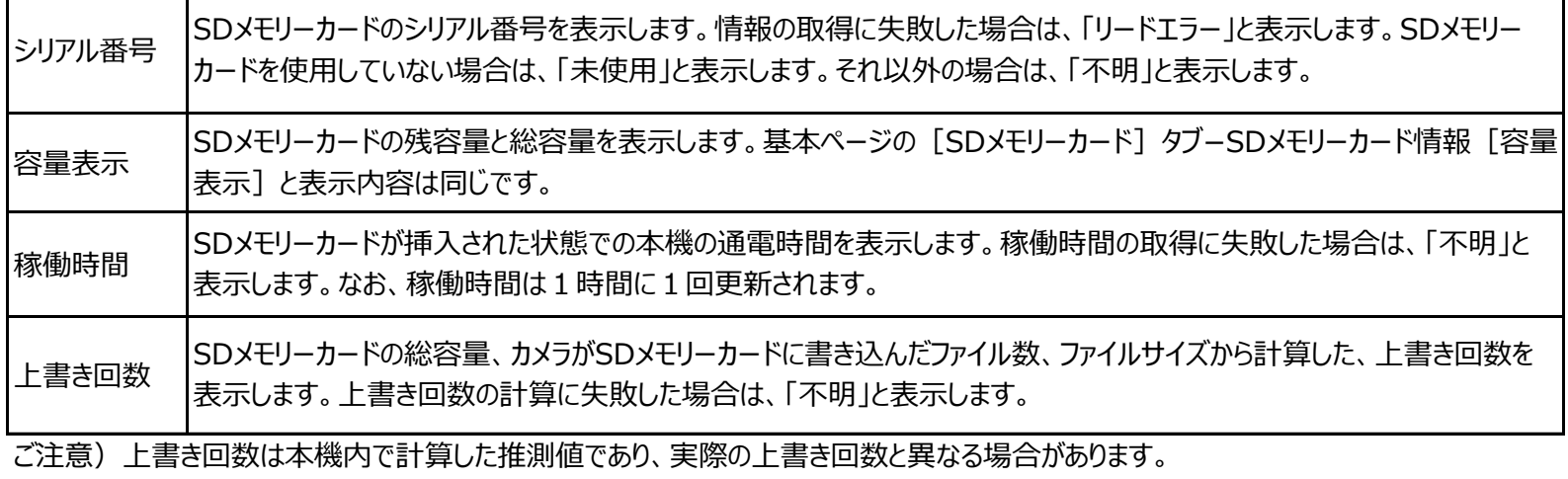